## **Tutorial TEAMS** Atividades de aula professor

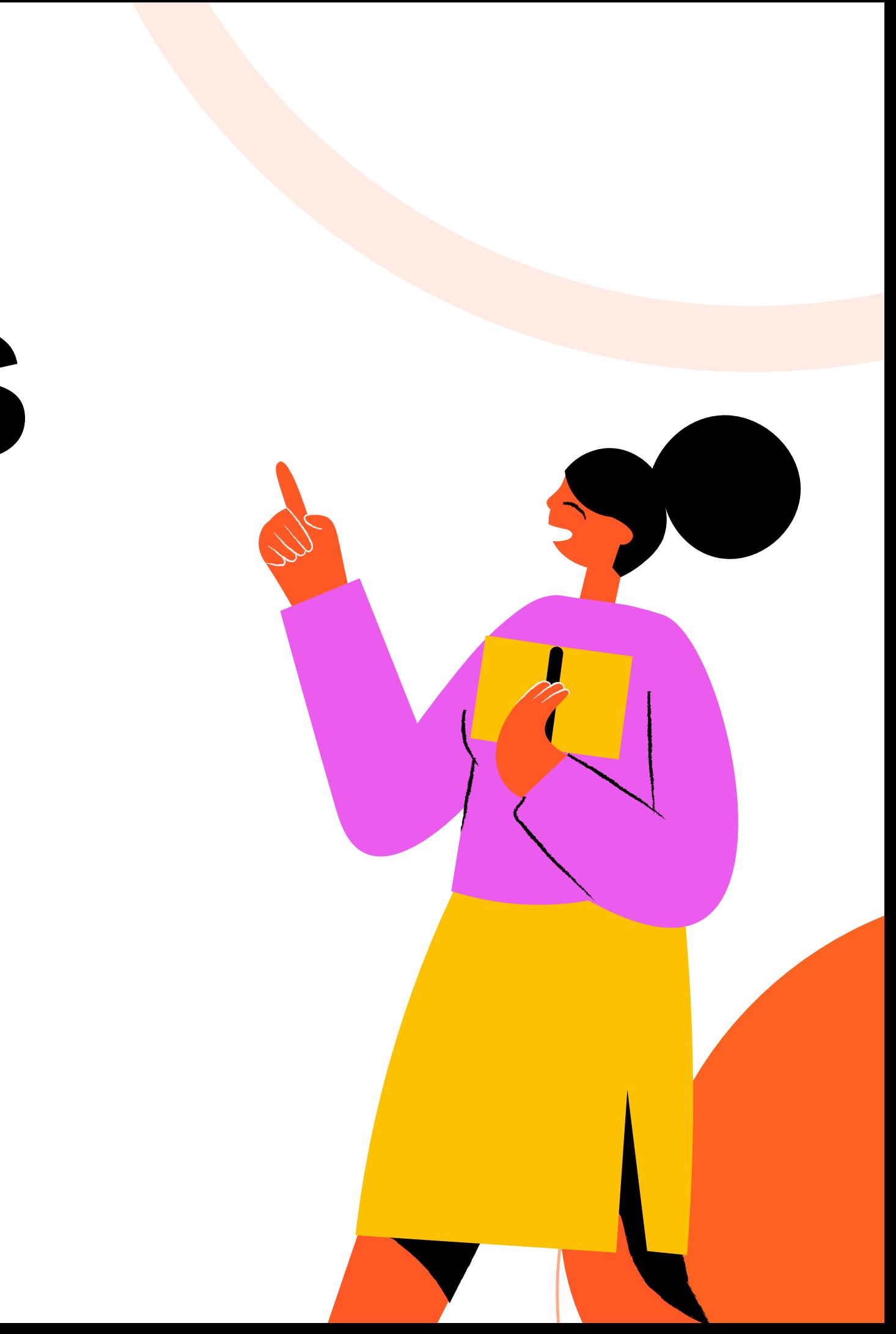

### Atividades de aula

- É um recurso do TEAMS que auxiliará nos registros das atividades durante o ano letivo. Para cada mês será adicionado um novo módulo.
- Todos os dias é necessário fazer o registro das atividades.

Caso não se recorde de seu e-mail e senha de acesso ao TEAMS, envie um mensagem de WhatsApp para o número (15)98105-0568.

### Acessando o TEAMS

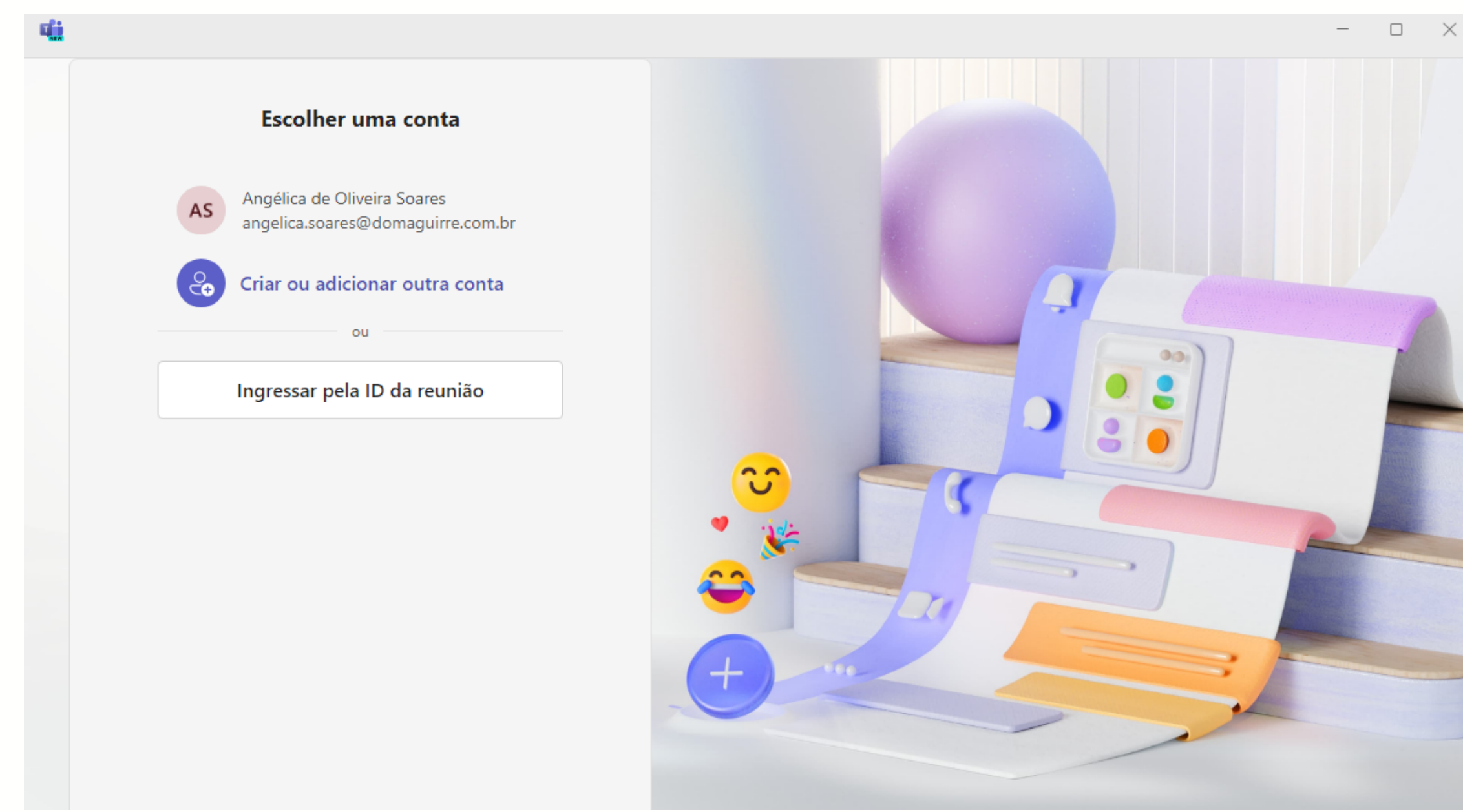

### Essa é a nova interface do TEAMS. Clique em **criar ou adicionar conta** e insira seu e-mail e senha.

### Acessando **Atividades de aula**

**Equipes** 

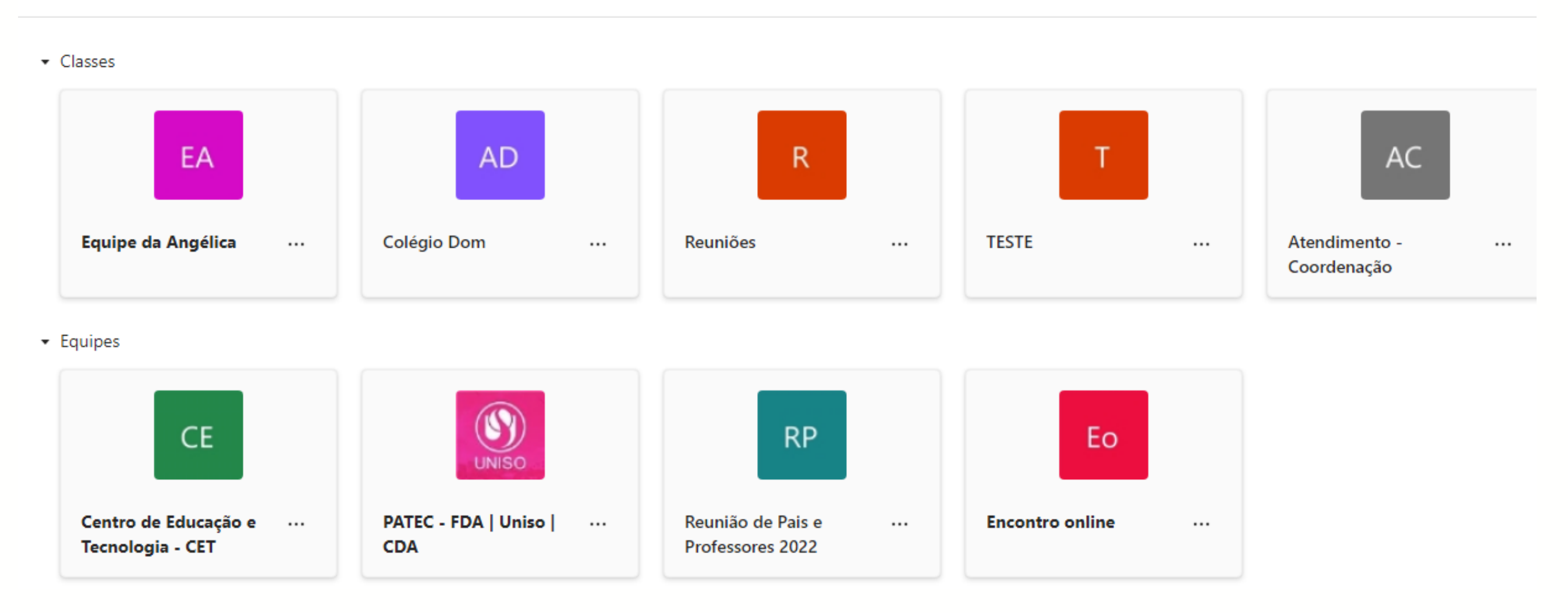

### Você irá acessar sua equipe/classe de acordo com a sua turma

 $\cdots$ 

## Acessando **Atividades de aula**

< Todas as equipes **AD** Colégio Dom Página inicial Class Notebook Atividades de aula Trabalhos **Notas** Reflect Insights Canais Principais Geral

- 01 Reuniões e aulas
- 02 Materiais de estudo
- 03 Canal livre

No canto esquerdo, você verá um menu de opções dos recursos da equipe/classe.

Para adicionar o módulo, clique em

# **Atividades de aula**

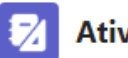

Atividades de aula

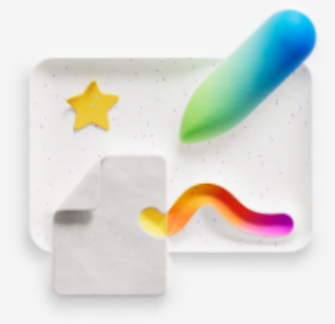

Organize suas atribuições e recursos com o Trabalho de classe

Organize o conteúdo da classe em módulos para criar uma experiência coesiva para os estudantes.

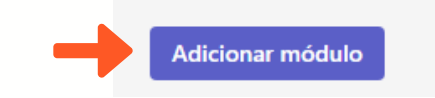

### Clique em **Adicionar módulo** e depois **Novo módulo**

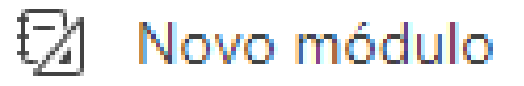

Reutilizar do existente

Adicionar módulo

## **Registrando Atividade**

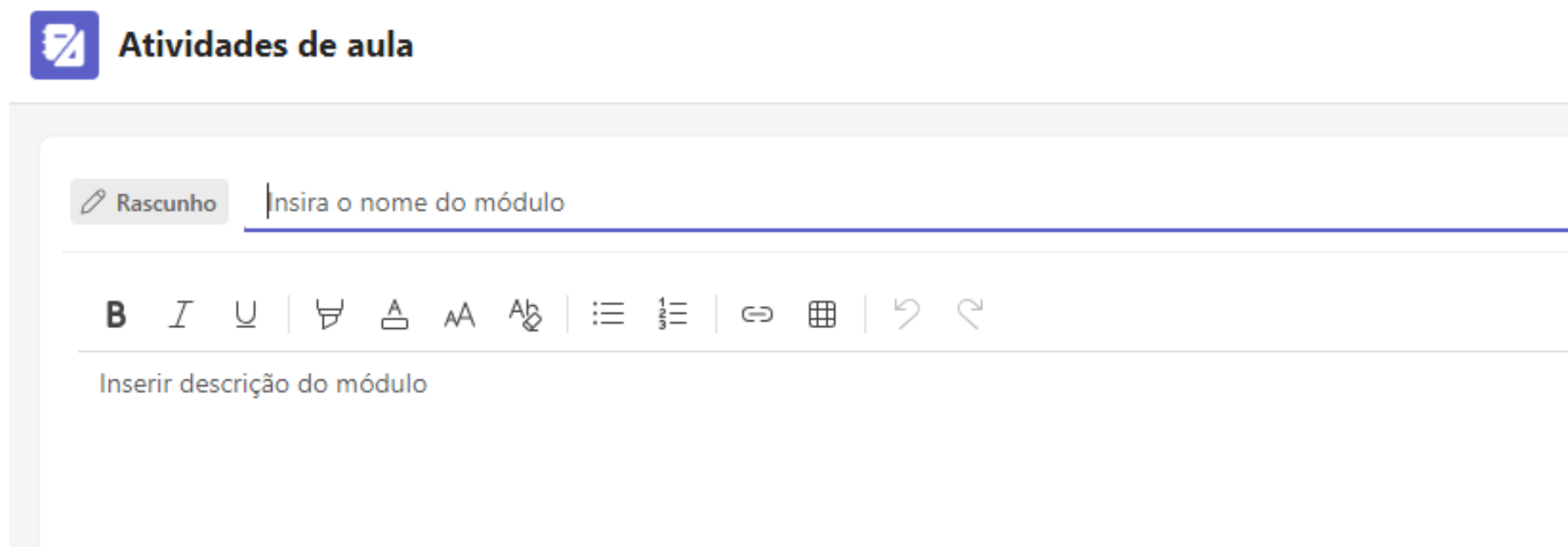

### Para cada mês será criado um módulo com o nome do mês corres

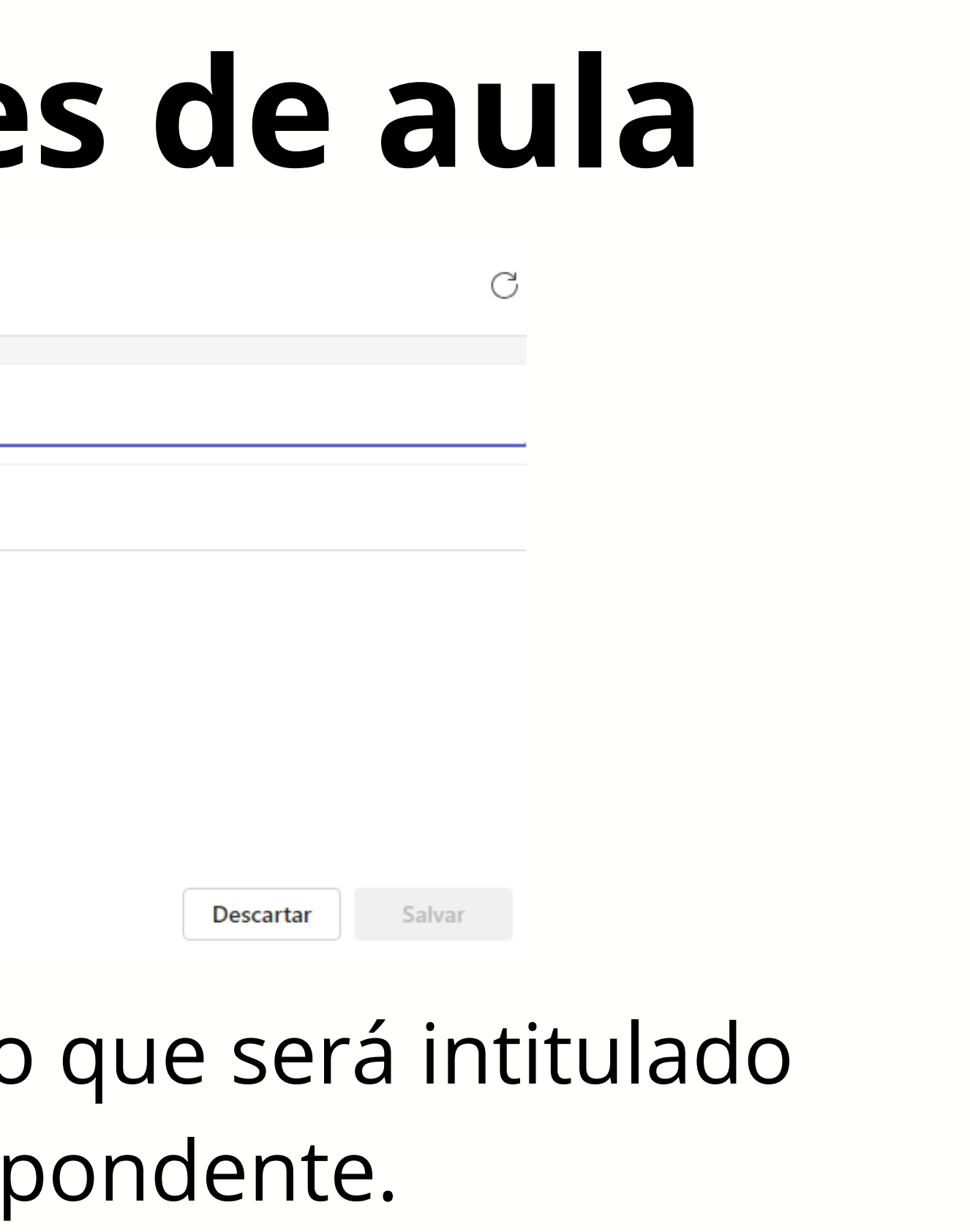

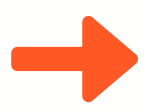

# Registrando **Atividades de aula** C Salvar **Descartar** Para cada mês será criado um módulo que será intitulado com o nome do mês correspondente. Na caixa de texto inferior é onde será inserida a data, o

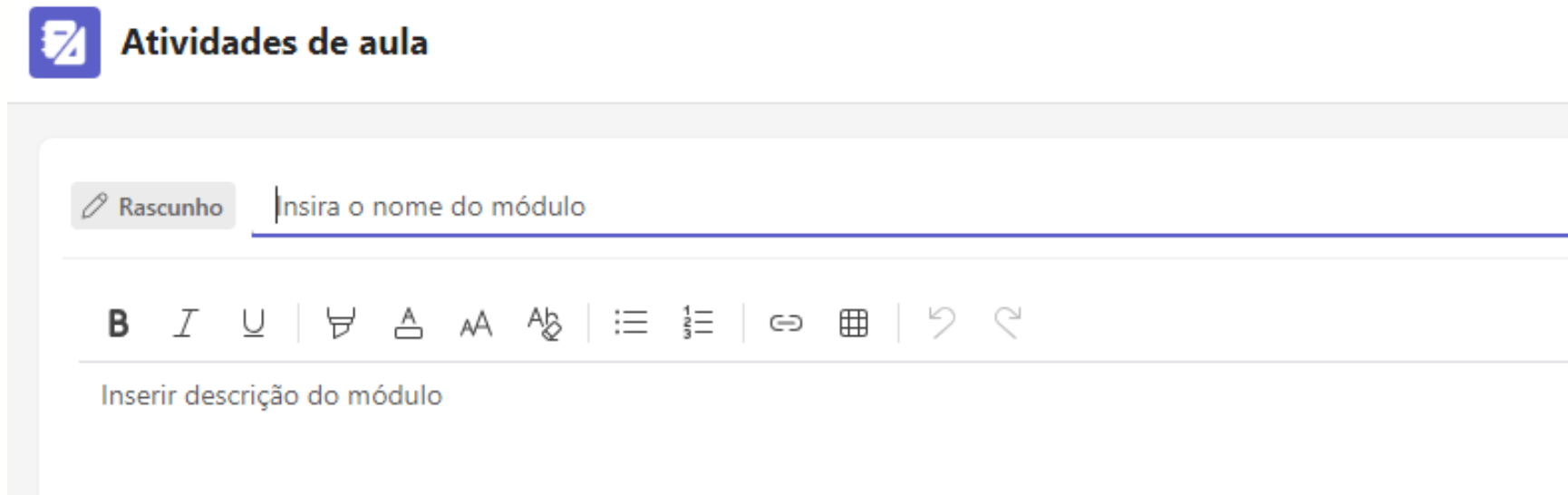

conteúdo ministrado e as atividades.

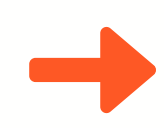

 $\oslash$  Rascunho Fevereiro

**B**  $I \cup | \forall A \land \& | \equiv | \Leftrightarrow \# | \forall C$ 

29/01/2024 - Livro de atividades páginas 5 à 15. 30/01/2024 - Livro de atividades páginas 27 à 30.

### Um exemplo de preenchimento Após fazer o registro, clique em **Salvar**.

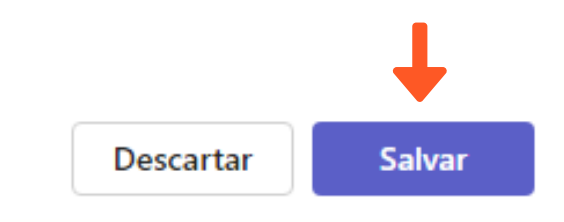

Rascunho Fevereiro  $\overline{\mathbf{v}}$ 

29/01/2024 - Livro de atividades páginas 5 à 15. 30/01/2024 - Livro de atividades páginas 27 à 30.

Adicionar recursos ou soltar arquivos aqui

### Sempre que inserir novas informações no módulo, clique em **Publicar**.

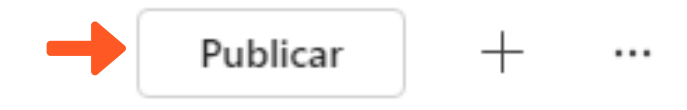

### Publicar "Fevereiro"?

O módulo e todos os recursos ativos ficarão visíveis para os alunos. Não pode ser ocultado após a publicação, mas pode ser editado ou excluído.

Cancelar

### Será aberto um pop up com as informações sobre sua publicação. Clique em **Publicar**.

**Publicar** 

### Recursos **Atividades de aula**

\* Fevereiro

29/01/2024 - Livro de atividades páginas 5 à 15. 30/01/2024 - Livro de atividades páginas 27 à 30.

Adicionar recursos ou soltar arquivos aqui

Clicando em qualquer um dos locais marcados, você terá as opções de inserir arquivos, criar uma atividade online, inserir um link externo e postar as informações em algum canal da equipe/classe.

- **Thi** Canal
- $\rightarrow$ Arquivo ౚ  $\rightarrow$ Tarefa **N** Caderno  $\rightarrow$  $\ominus$  link
- $\checkmark$  Publicado
- 

## Recursos **Atividades de aula**

### \* Fevereiro

29/01/2024 - Livro de atividades páginas 5 à 15. 30/01/2024 - Livro de atividades páginas 27 à 30. Ao adicionar recursos, eles serão dispostos um embaixo do outro.

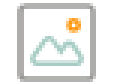

logo\_cda\_login

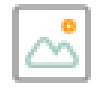

dom orange

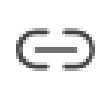

http://domaguirre.com.br http://domaguirre.com.br

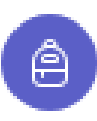

Atividade Teste Vence Amanhã

# Editando **Atividades de aula**

\* Fevereiro

29/01/2024 - Livro de atividades páginas 5 à 15. 30/01/2024 - Livro de atividades páginas 27 à 30.

Adicionar recursos ou soltar arquivos aqui

### Para editar seu módulo, clique nos locais indicados. Todos os dias deverá ser efetuado esse processo para registro.

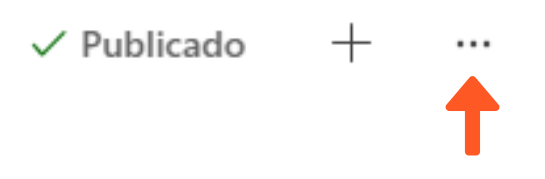

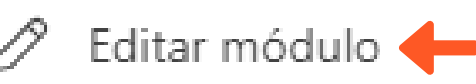

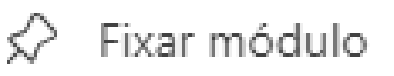

Excluir módulo ЪW

### Editando **Atividades de aula**

Fevereiro

### $\underline{U} \mid \overleftrightarrow{P} \triangleq A A \& \vert \equiv \overline{E} \mid \Leftrightarrow \boxplus \vert \not \supset \heartsuit \; \subset \;$ B  $\tau$

29/01/2024 - Livro de atividades páginas 5 à 15.

30/01/2024 - Livro de atividades páginas 27 à 30.

31/01/2024 - Leitura da página 22 do Caderno do Aluno, Livro de atividades páginas 25 à 26.

### Depois de fazer o registro, sempre clique em **Salvar**.

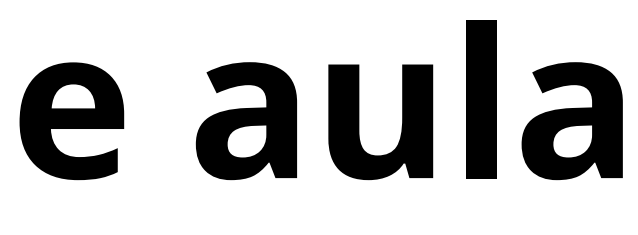

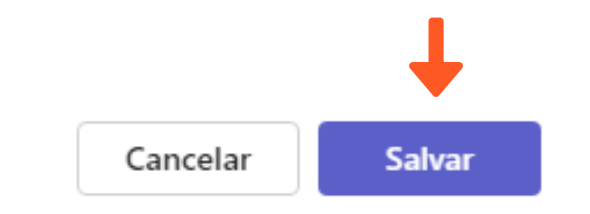

Qualquer dúvida contate a Angélica WhatsApp: (15)98105-0568 e-mail: angelica.soares@domaguirre.com.br